Para OpenOfiice.org se debe realizar la siguente configuracion

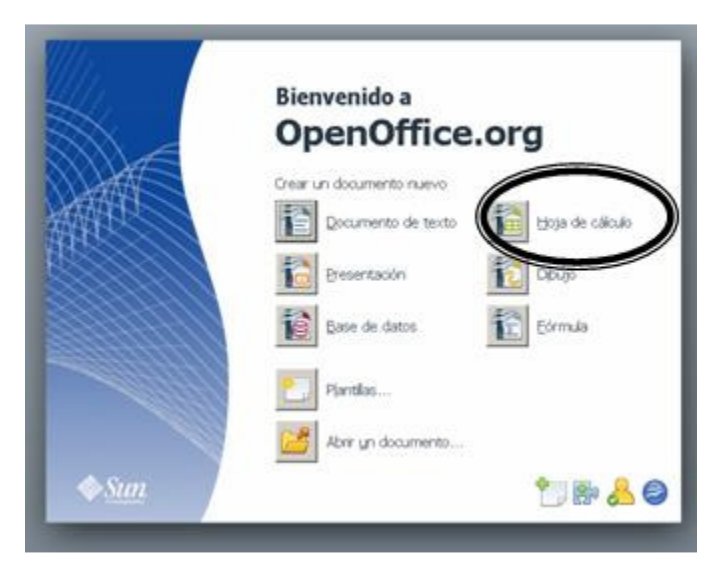

Damos un clic en herramientas y seleccionamos Opciones según se muestra la siguiente figura y cambiamos a puntos la unidad de medida a Punto

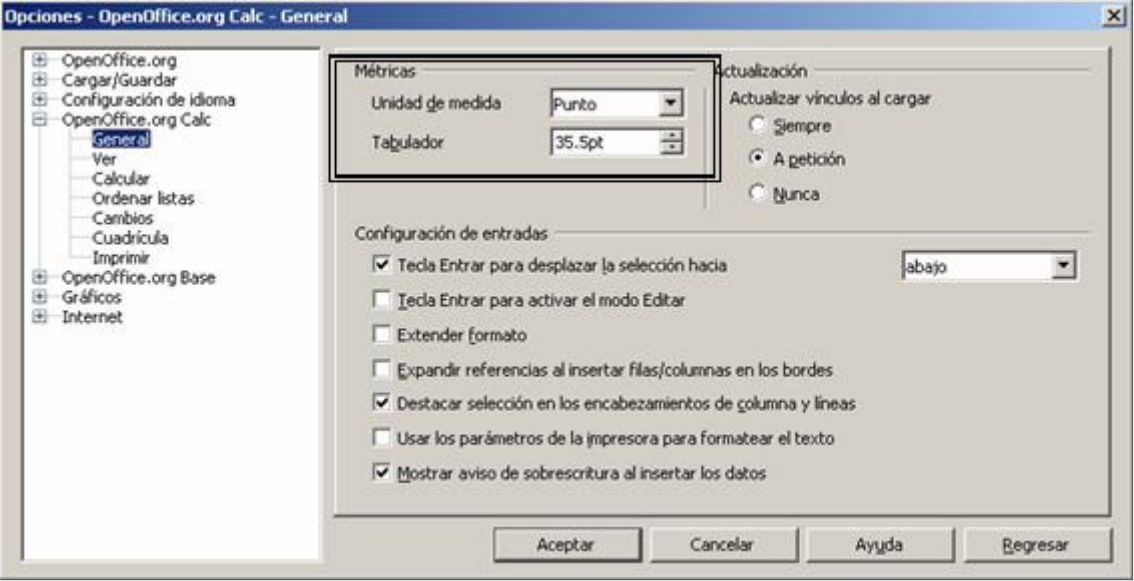

Cambiar el tamaño de a las columnas según las especificaciones técnicas

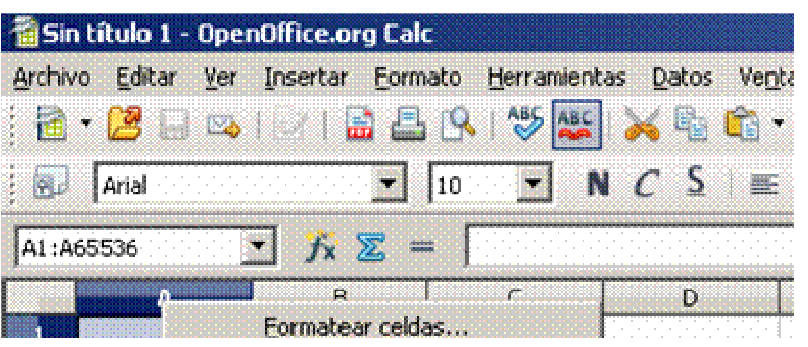

Į

Į

j

l

Guardar como

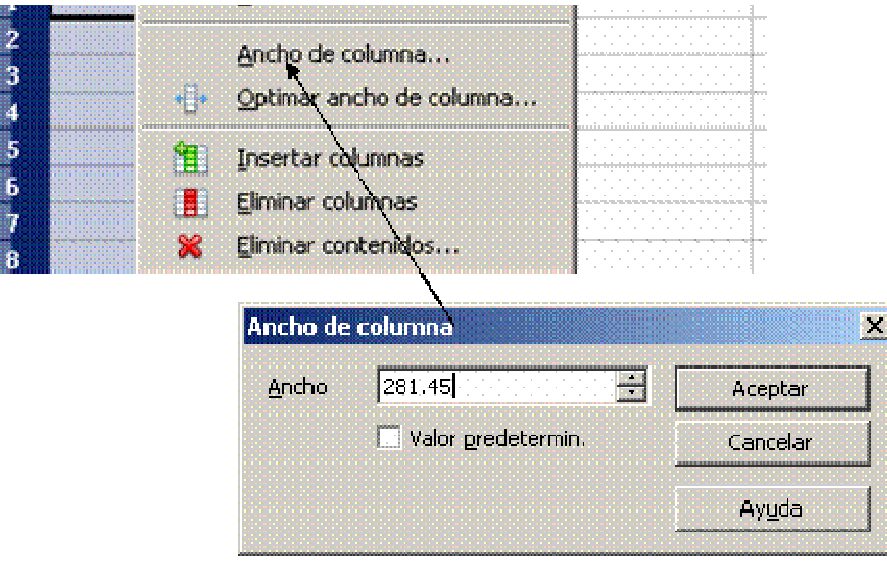

Una vez que haya Terminado de ingresar la información procedemos a guardar y seguiremos los pasos siguientes

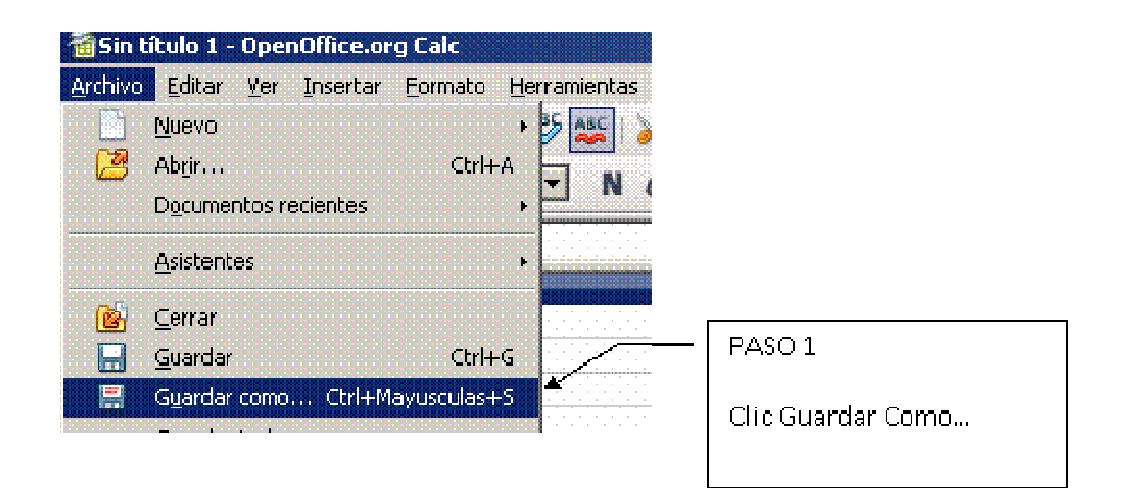

 $P(x)$ 

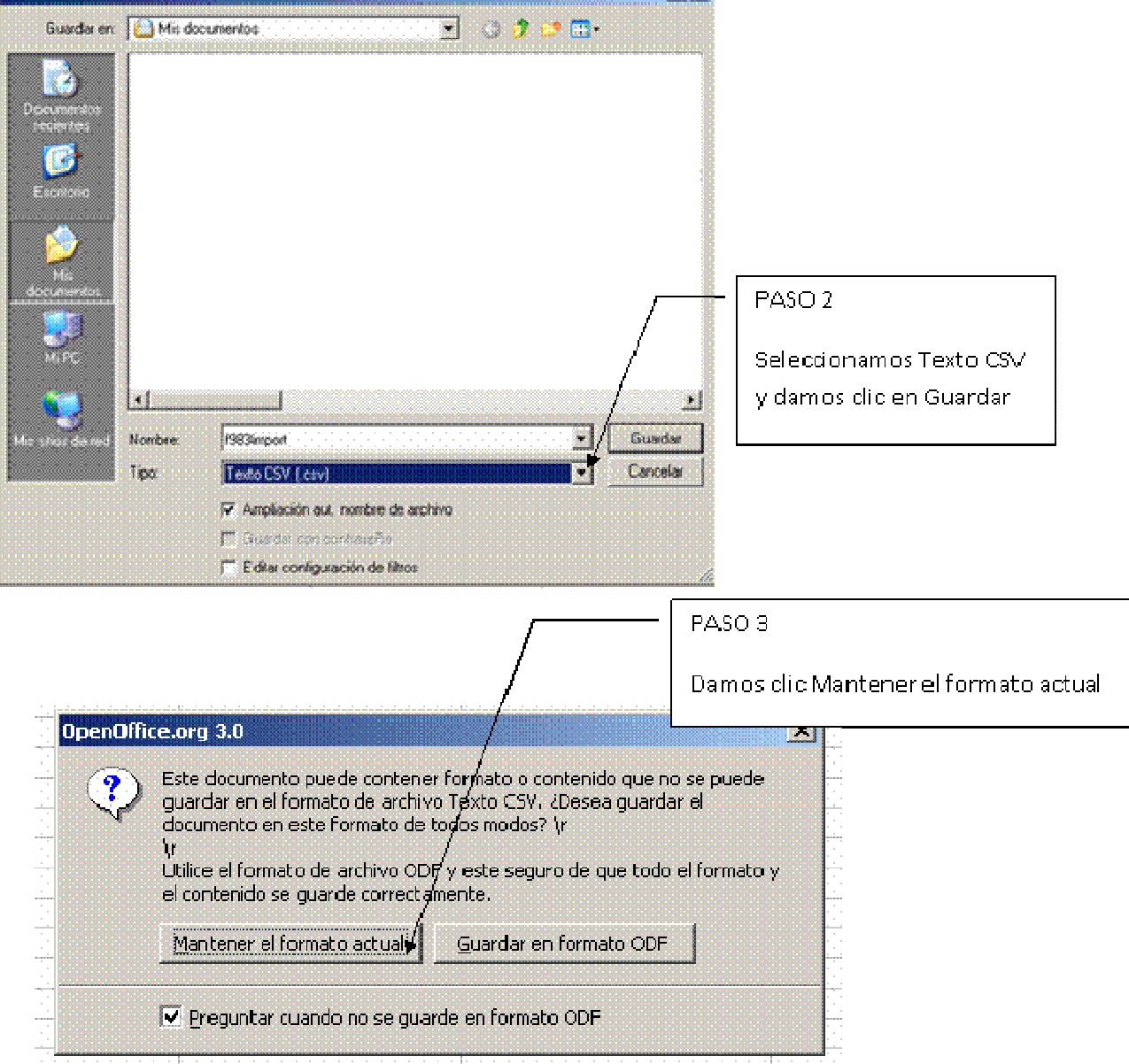

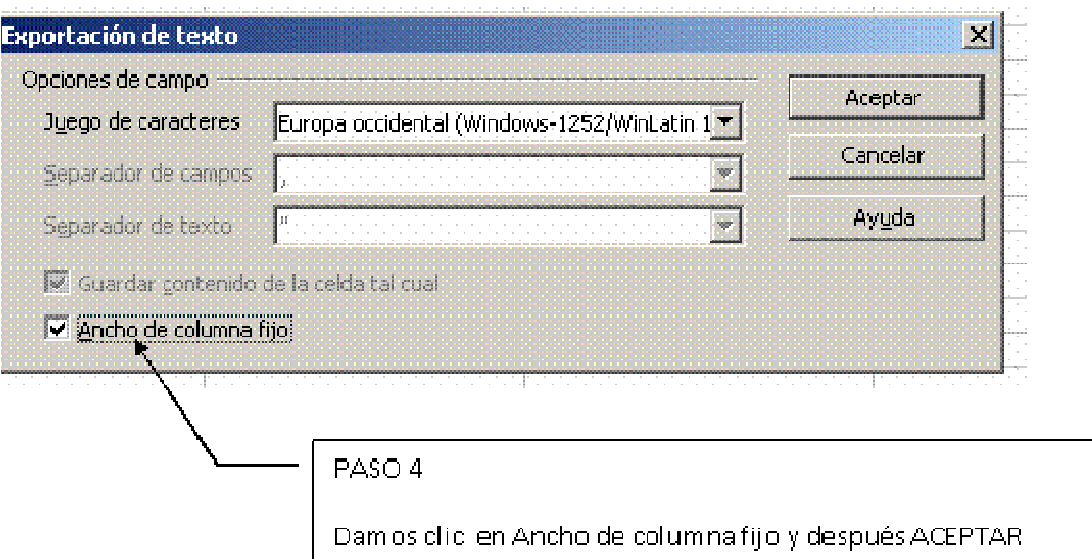

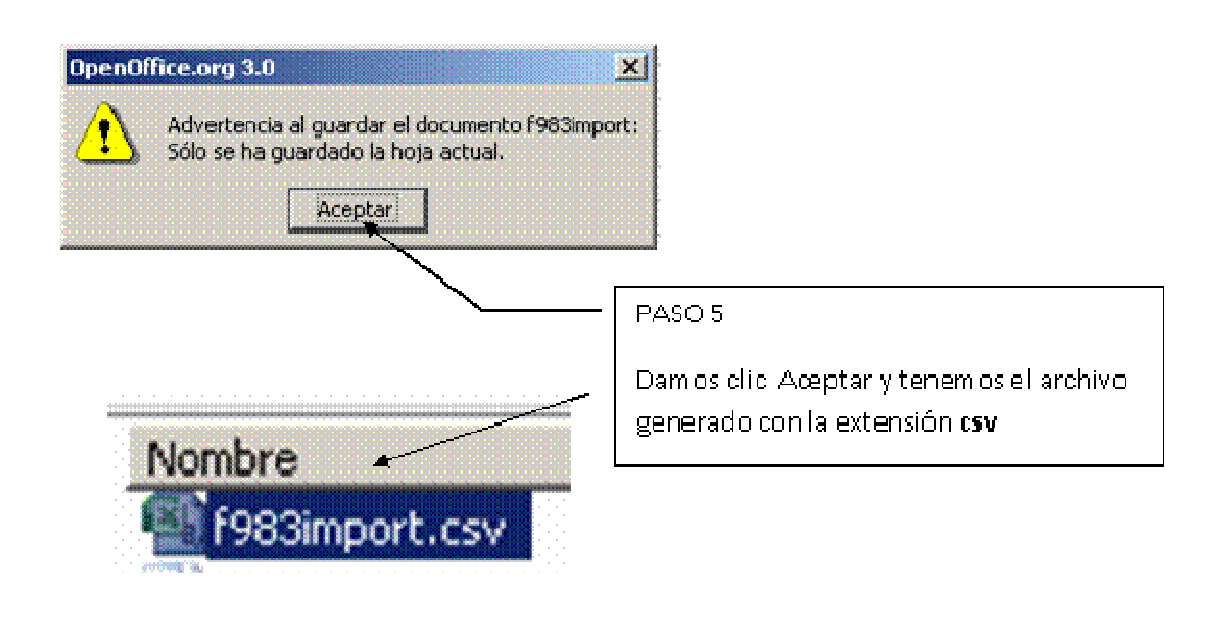